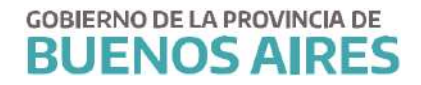

DIRECCION DE SEGUIMIENTO Y GESTION DEL EMPLEO PUBLICO DIRECCION PROVINCIAL DE OPERACIONES E INFORMACION DEL EMPLEO PUBLICO SUBSECRETARIA DE EMPLEO PUBLICO Y GESTION DE BIENES

# **RECIBO DE HABERES**

 $\bullet$ 

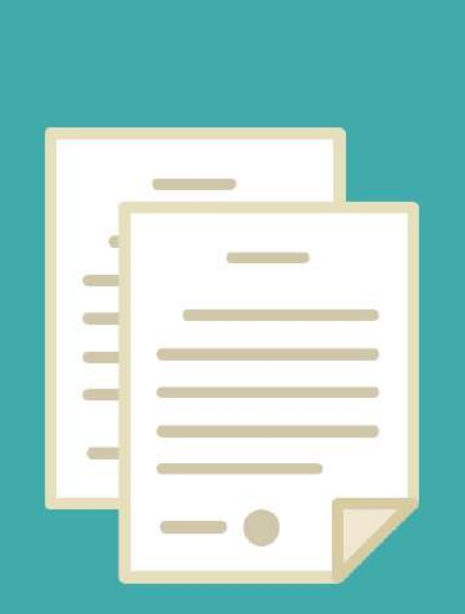

## **INDICE**

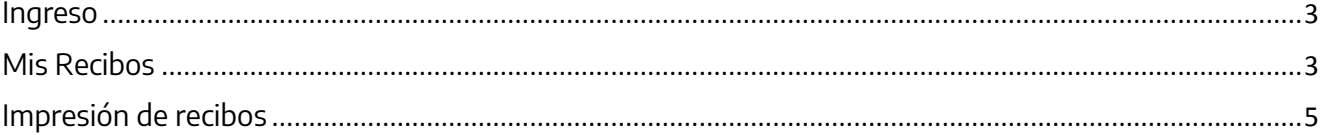

### **Ingreso**

Acceda desde la página de la Subsecretaría de Empleo Público y Gestión de Bienes <u>https://portal.rrhh.gba.gob.ar/portal/login</u> con su usuario y contraseña.

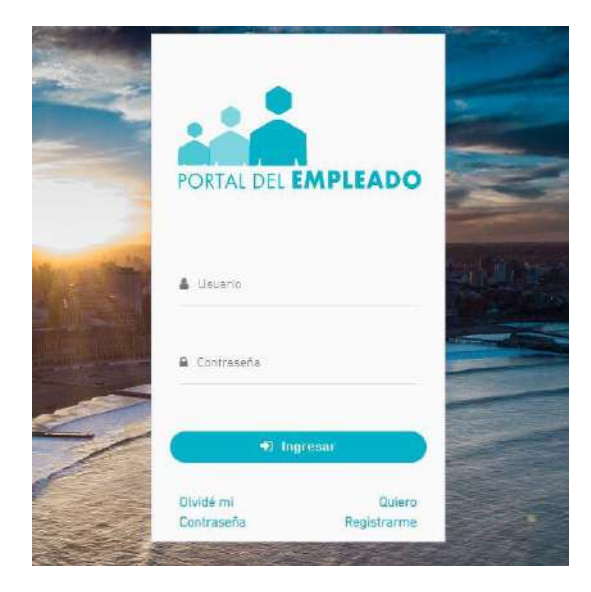

#### **Mis Recibos**

Acceda sobre el margen izquierdo a la opción Mi Perfil\_Mis Recibos.

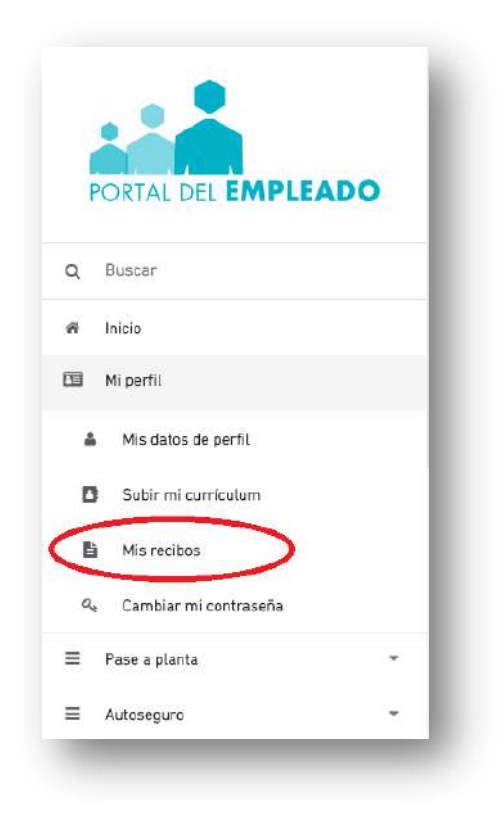

Se visualizará el recibo del mes en curso.

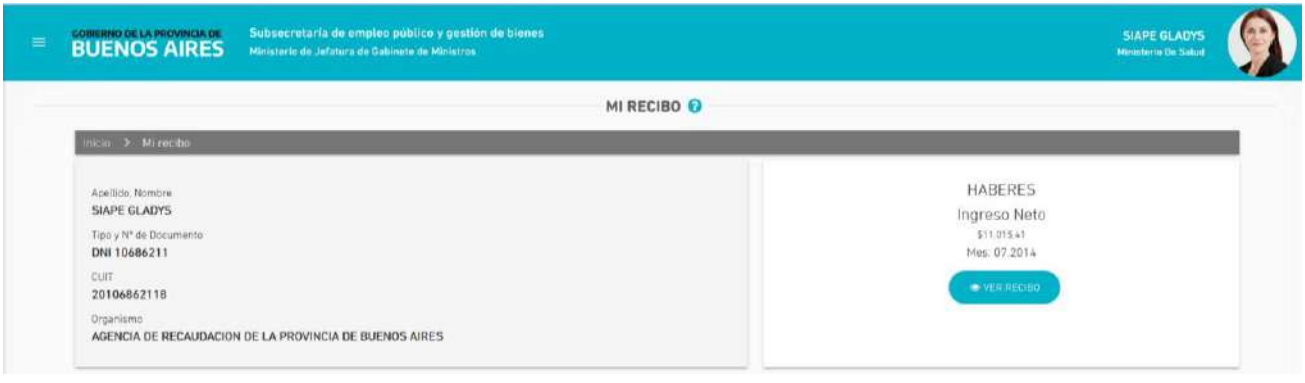

Para visualizar recibos de meses anteriores, deberá dirigirse al final de la pantalla.

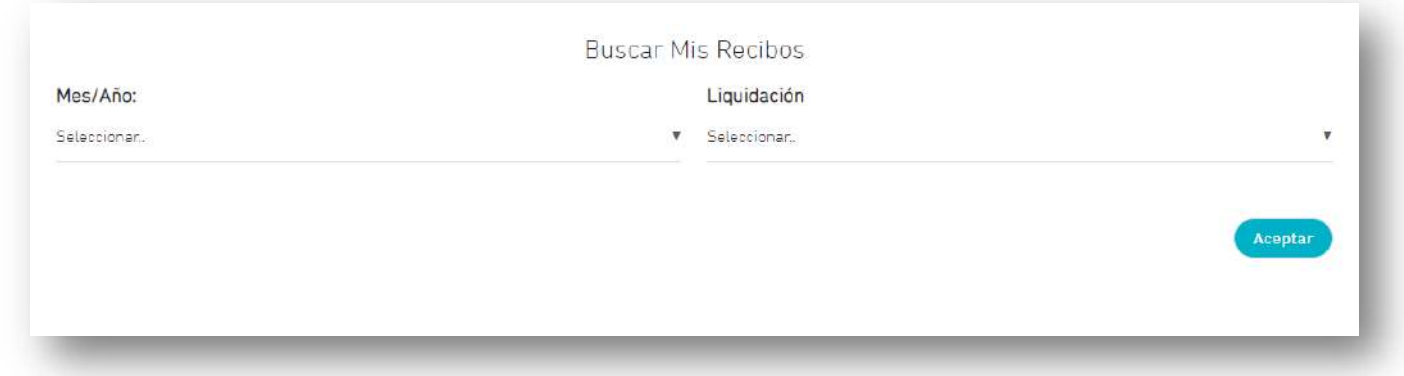

Deberá seleccionar el periodo que quiere visualizar en la opción Mes/Año y Liquidación de acuerdo a los recibidos que su organismo emita.

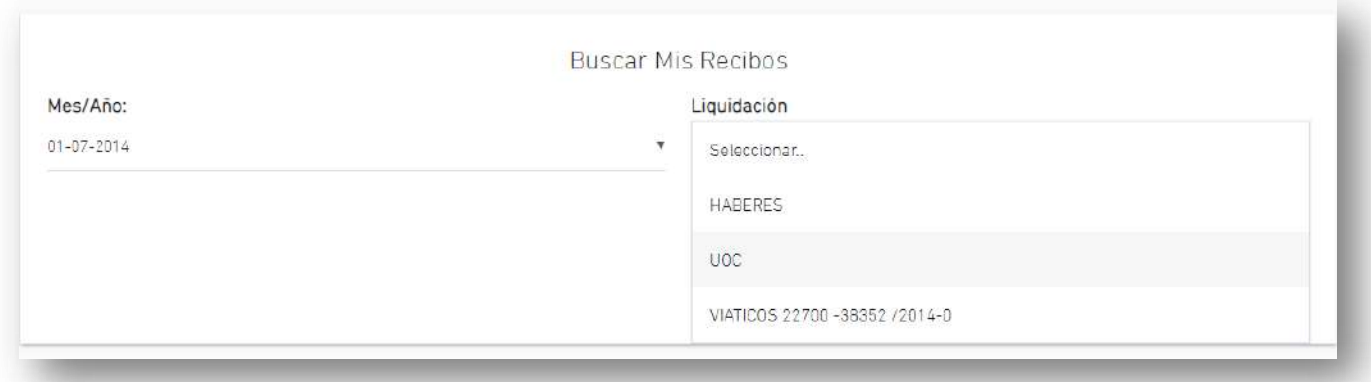

Luego presione el botón Aceptar.

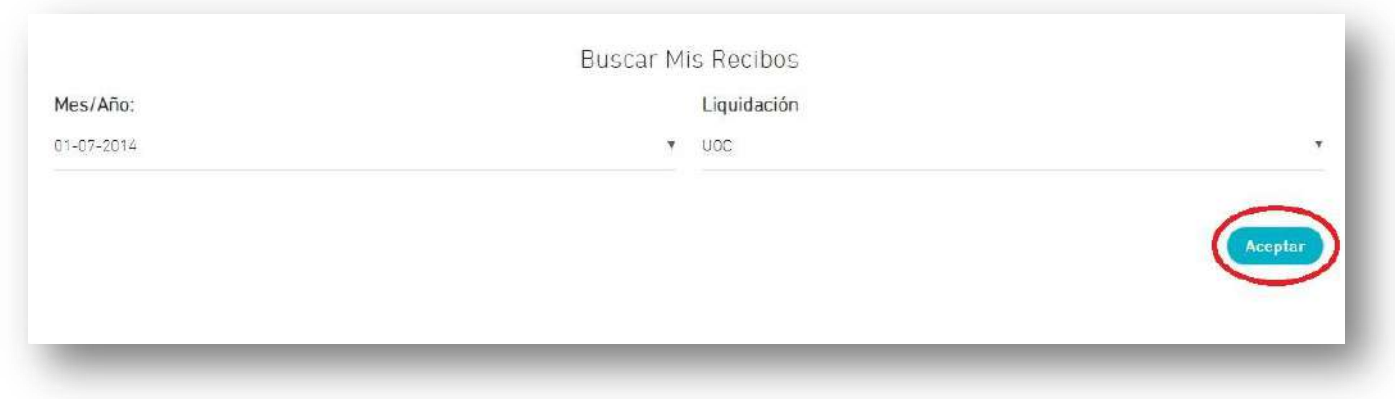

Deberá presionar la opción "VER RECIBO"

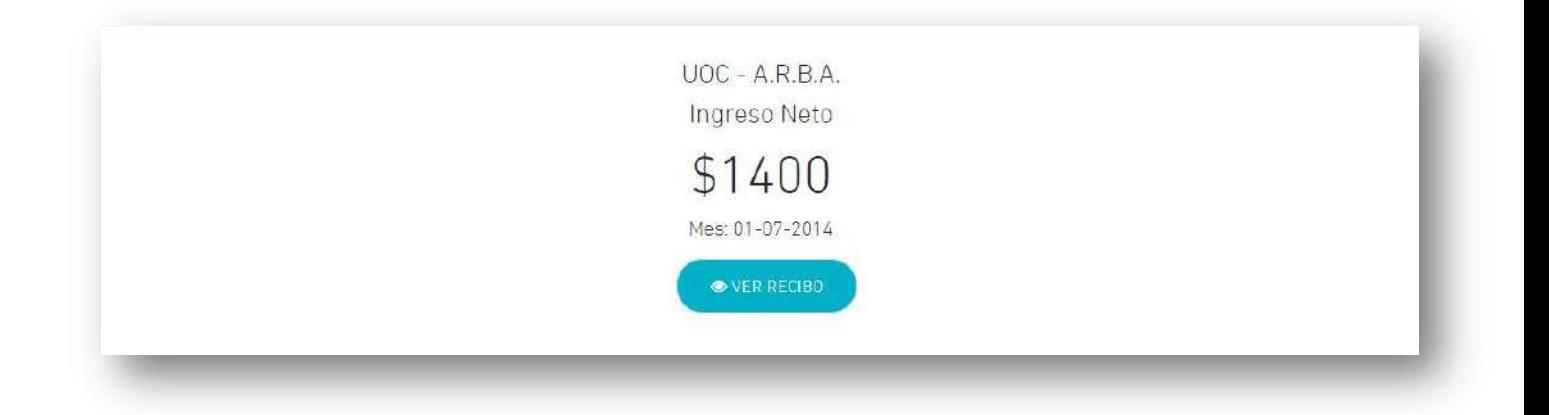

## **Impresión de recibos**

Si desea imprimir su recibo deberá presionar la opción descargar para luego imprimir el mismo.

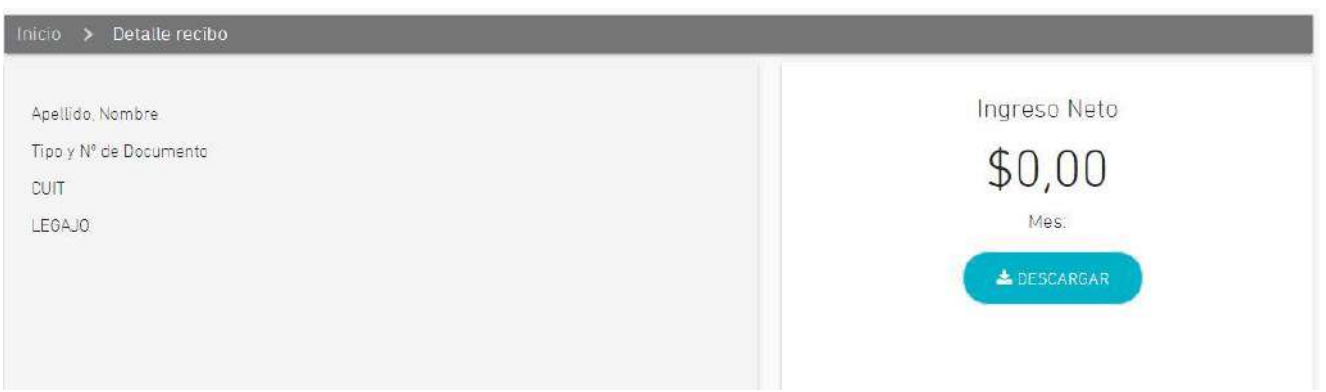

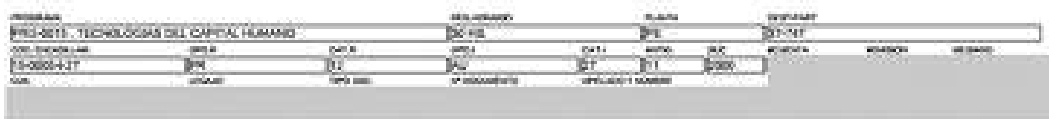

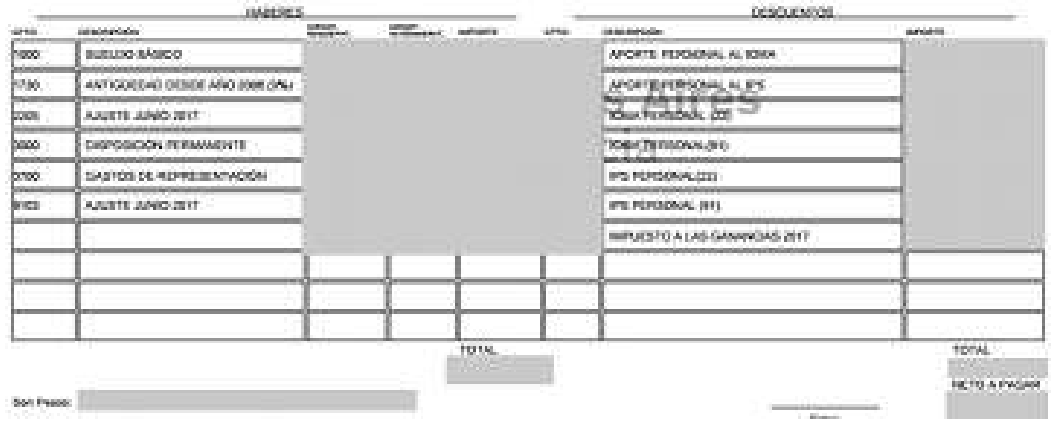